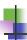

# MBLC FY2024: E-rate Bid Evaluation and Form 471

Massachusetts Board of Library Commissioners January 26, 2024

Copyright 2024 EdTech Strategies, LLC

1

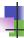

#### Before We Start...

- Slides/Updates:
  - Accurate to the best of our knowledge as of 1/22/2024) but...expect more changes
- Most updates are in SLD's News Brief issued weekly
   Subscribe or view online on SLD web site (https://www.usac.org/e-rate/learn/news-brief/)
- Basic training videos and related materials available online at from USAC at https://www.usac.org/erate/learn/

Copyright 2024 EdTech Strategies, LL

2

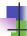

### Before We Start...

- Questions are welcome throughout!
  - Please put your question in the chat (click "chat" at the bottom of the screen"
  - Please try to note slide #'s if you have a question about them
  - We will take all the questions at the end of the training, but if something is urgent, please interrunt!
  - Consultant will be available after the webinar finishes recording to answer further questions

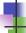

# Quick Preview of Today

- What's New?
- Process Overview
- Bid Evaluation
- Contracts (incl. ITT72)
- Form 471
- Q&A

Copyright 2024 EdTech Strategies, LLC

4

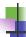

## What's New

Copyright 2024 EdTech Strategies, LLC

5

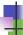

# What's New: January 2024

- Eligible Services List was released December 15, 2023
- FY2024 (7/1/24 6/30/2025) Form 471 Window is open
  - Closes March 27, 2024
- Tribal Libraries Order (FCC 23-56)
  - Up to \$3,600 in C2 (per location) without Form 470
  - 90% Internet access "safe harbor" on cost allocation
- Multiple open issues at FCC
  - Cybersecurity/Advanced Firewalls Pilot
  - Hotspots for students and patrons
  - Schoolbus Wi-Fi (with possible implications for bookmobiles)

Copyright 2024 EdTech Strategies, LLC

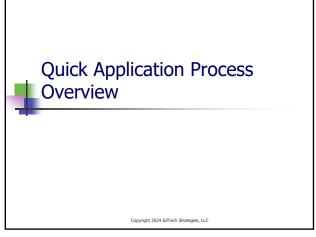

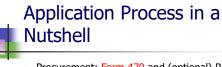

- Procurement: Form 470 and (optional) RFP
  - Bid Evaluation and Contract Award
- Application for Funding: Form 471
  - PIA review and award of funding (FCDL)
- Notification of Services Starting: Form 486
  - Receipt of services and compliance with CIPA
- Invoicing: BEAR (Form 472) or SPI (Form 474)
- Post-Invoicing: Audits, reviews, etc.

Copyright 2024 EdTech Strategies, LLC

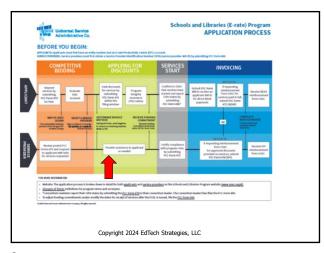

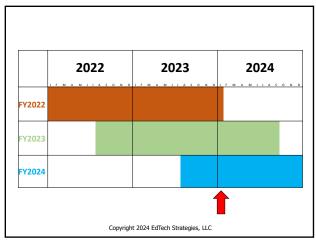

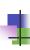

# Application Steps and Deadlines

- Dates are somewhat flexible (but deadlines are not)
- Procurement/competitive bidding: Fall and early Winter prior to the Funding Year (includes Form 470)
- Contract Award and Form 471: ~Jan Mar prior to the Funding Year (FY2024 471 Window: 1/17/2024 – 3/27/2024)
- Form 486: ~Summer/early Fall of Funding Year
- Invoicing: either during or ~Summer/Fall after Funding Year

Copyright 2024 EdTech Strategies, LLC

11

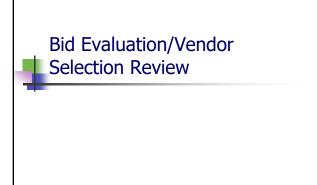

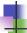

#### **Bid Process Review**

- RFP/Form 470
- Q&A/Walkthroughs
- 28 day waiting period
- Bid evaluation
- Vendor selection/bid award
- Contract
- Form 471

Copyright 2024 EdTech Strategies, LLC

13

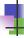

## **Bid Process Importance**

- Fair and open competitive bidding the cornerstone of the program
  - Fair: every vendor evaluated fairly and equally
  - Open: any vendor who is interested and qualified can access the bid documents and respond
- Failures extremely difficult to cure

Copyright 2024 EdTech Strategies, LLC

14

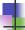

#### **Bid Evaluation Criteria**

- Must use bid evaluation matrix with criteria
- Criteria are largely flexible
  - Must use same criteria for all bidders on a particular service
  - Price of <u>eligible</u> goods and services must be the primary factor
    - Weighted more heavily than any other single factor
    - Does not need to be the majority of the points
    - Incorporate upgrade prices if applicable
  - Should be outlined in RFP if applicable
- Sample matrices available from USAC Copyright 2024 EdTech Strategies, LLC

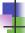

# Sample Bid Evaluation Criteria

| Bid Evaluation Criterion                                                       | Points |
|--------------------------------------------------------------------------------|--------|
| Vendor bid response meets format requirements                                  | 10     |
| Price of Eligible Goods and Services                                           | 30     |
| Price of Ineligible Goods and Services                                         | 5      |
| Vendor References                                                              | 10     |
| Vendor Reputation / Past Experience                                            | 15     |
| Vendor Acceptance of Terms and Conditions                                      | 10     |
| Vendor Description of Services / Meets Needs<br>Expressed in Statement of Work | 20     |
| TOTAL:                                                                         | 100    |

Copyright 2024 EdTech Strategies, LLC

16

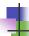

#### **Bid Evaluation Process**

- When to Evaluate:
  - After bid is closed (after 28 days is up, either specified in RFP or chosen if no RFP)
- What to Evaluate:
  - Submitted, responsive bids only
  - Non-responsive bids do not need to be evaluated (but document why non-responsive!)
- Multistep?
  - RFP may include pass/fail minimum requirements, then evaluation
- Bids failing minimum requirements can be disqualified
- Must sync with local/state requirements

Copyright 2024 EdTech Strategies, LLC

17

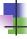

## **Bid Evaluation Documentation**

- Outline and explanation of criteria (often part of RFP or separate memo) and evaluation process
- Bid evaluation worksheet(s)
  - Either one from each evaluator or one for the evaluation
  - Can do one per vendor or a multivendor evaluation sheet
  - Signed and dated by appropriate party(ies)
  - Clearly show the winning vendor
- Notes/minutes/summary (check with counsel)

# Bid Evaluation: Common Failures

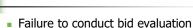

- Failure to conduct bid evaluation
  - Must conduct even with only one bid!
- Failure to evaluate all bids
  - Keep copies of all bids
  - Document disqualifications
- Failure to justify results (esp. price)
  - Use math/proportions!
- Failure to allocate out ineligible costs/services
- Failure to document

Copyright 2024 EdTech Strategies, LLC

19

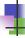

#### Bid Evaluation: Reminders

- Make sure your procurement staff/personnel responsible for contracts are involved and understand E-rate vis-à-vis local process
- Sample bid evaluation matrices available from USAC
- Cost allocate out any "free" or ineligible services from the eligible price
- Choose your criteria such that they work for you

Copyright 2024 EdTech Strategies, LLC

20

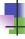

#### Vendor Selection / Bid Award

- Selection of winning vendor should be simple: most points = winning vendor
  - Must comply with this requirement!
- Follow local requirements re: vendor notification
- Winning vendor is first in line
  - Reach out to negotiate contract
  - If you can't reach agreement, can go to second place vendor

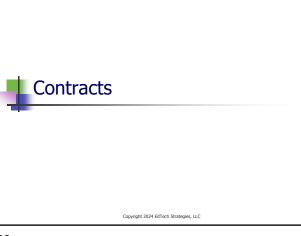

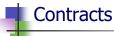

- Not all vendors require contracts but most do
- Leave plenty of time for contract negotiation
- Vendor contracts written to benefit vendors and often aren't e-rate compliant
- Incorporate terms and conditions from RFP (if applicable) as well as bid response
  - Ensure consistency as well as "fairness"
  - Attach documents as addenda
- Double check vendor's SPIN and red light status
- Ensure costs are clearly stated (including upgrade costs when appropriate)

Copyright 2024 EdTech Strategies, LLC

23

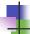

# Contracts (cont'd)

- Ensure contract is approved/accepted by appropriate applicant authorities (and that approval is documented)
- Ensure contract is "fully executed" (has vendor and applicant signatures)
- Make sure contract is consistent with RFP, Form 470, and bid response
  - Pricing
  - Terms and conditions
- If you cannot reach agreement with winning vendor, move to second place vendor
- Contract <u>must</u> be fully executed/complete before filing Form 471
- Contract can be multiyear, but cannot extend automatically
- Contracts should be uploaded into EPC
   Copyright 2024 EdTech Strategies, LLC

# Contracts Online Demo

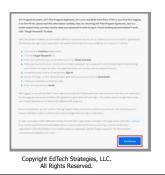

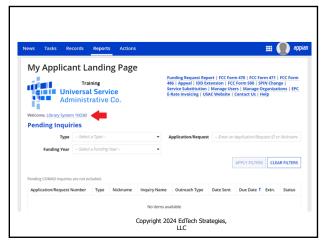

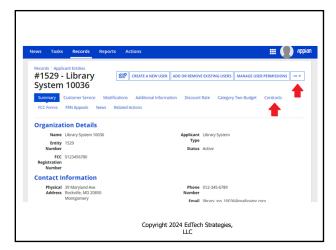

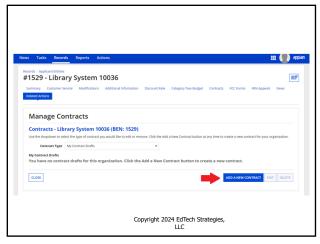

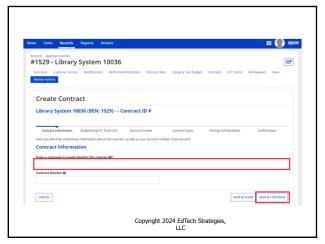

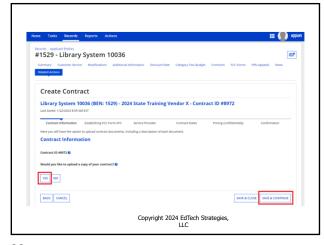

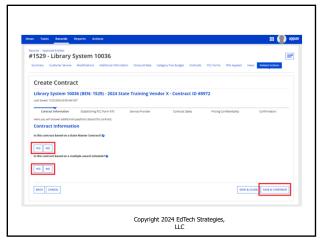

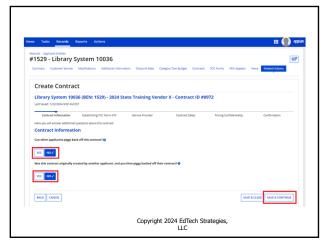

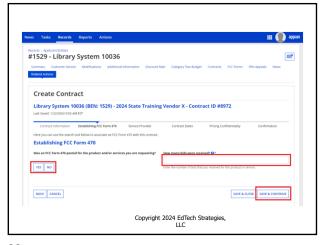

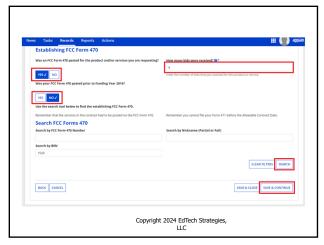

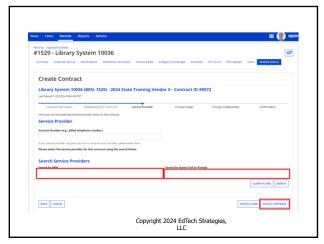

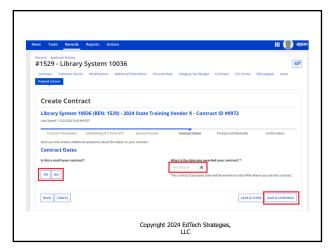

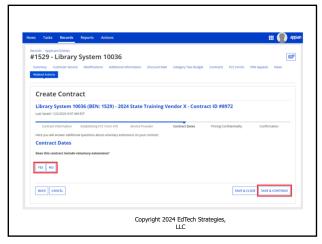

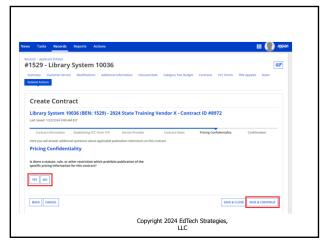

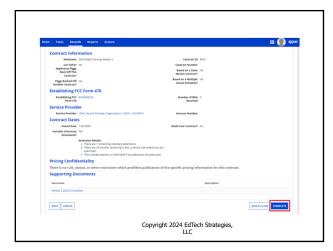

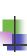

# Using ITT72 State Master Contract

Copyright 2024 EdTech Strategies, LLC

40

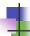

# **ITT72 State Master Contract**

- ITT72 is a state master contract
  - Was bid and awarded by the Massachusetts Operational Services Division (OSD) for FY2020
  - OSD filed a Form 470, making it eligible for E-rate
  - Contract is a "multiple award schedule" contract (meaning multiple vendors were awarded for the same category of service)
    - Special rules exist for applicants seeking to purchase off ITT72
    - School districts have been using ITT72 in MA since 2020
  - Recommend only using ITT72 for Category 1 (Data Transmission/Internet Access) services

Copyright 2024 EdTech Strategies, LLC

41

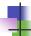

## ITT72 Bidding

- Libraries do not file their own 470 to purchase off ITT72
- Instead, libraries must conduct a "mini-bid" process:
  - Determine service(s) you wish to purchase
  - Reach out to vendors and request bids
  - Conduct a bid evaluation with price as a primary factor
  - Award to the winning vendor
  - Negotiate and sign a contract with winning vendor
  - Create a contract record in EPC
  - Complete a Form 471

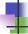

#### ITT72 Guide

- MBLC has a guide available online at https://mblc.state.ma.us/programs-and- support/e-rate/state-contracts.php
  - Guide includes step by step instructions, templates for services sought, template letters to vendors, vendor contact info, template bid evaluation matrix, sample award letter, and data for EPC contract module

Copyright 2024 EdTech Strategies, LLC

43

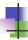

## **ITT72 Funding Requests**

- Guide includes all the information you need to complete the contract module once you have awarded to a vendor
- Once you have that information uploaded as a contract, you treat it like any other contract in EPC
- If you want to know more, or more help would be useful, let us know – happy to schedule training or one-on-one meeting

Copyright 2024 EdTech Strategies, LLC

44

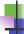

#### Form 471

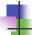

#### Form 471 Overview

- Form 471:
  - Must be filed during the window (FY2024: 1/17/2024 3/27/2024)
  - Identifies the services on which applicant is seeking discounts
    - Only include one category of service per application (i.e. C1 separate from C2); can file multiple applications
  - Identifies the service providers who will provide those services
  - Identifies the libraries that are part of the applicant and will receive services for each request
  - Calculates the discount rate and discount amount for the service

Copyright 2024 EdTech Strategies, LLC

46

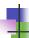

#### Form 471: Before You File

- Update all your entities
  - Normally done during "administrative window" prior to 471
  - Can still do via requests filed in EPC
- Put contract records into EPC
  - Upload executed contracts into EPC to reduce PIA questions

Copyright 2024 EdTech Strategies, LLC

47

# Form 471 Online Demo

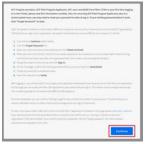

Copyright EdTech Strategies, LLC. All Rights Reserved.

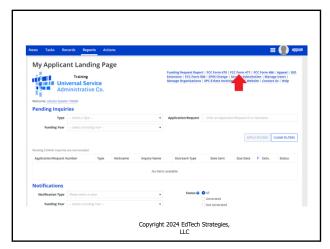

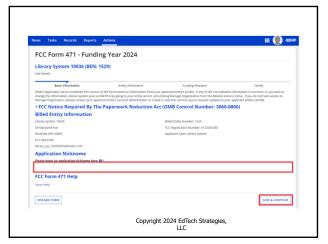

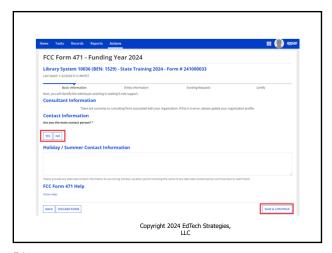

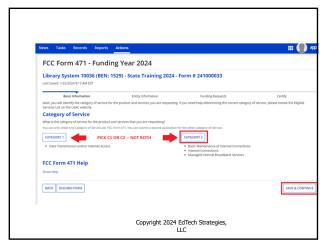

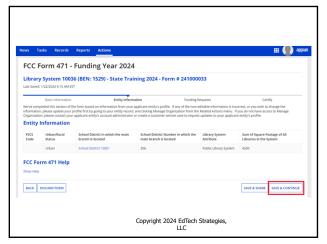

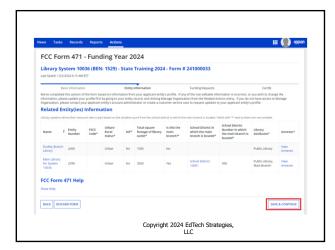

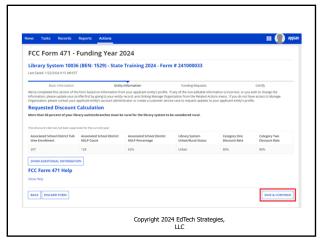

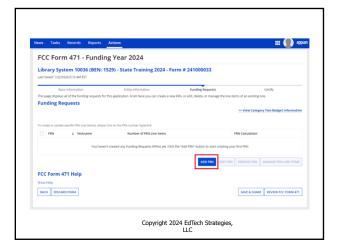

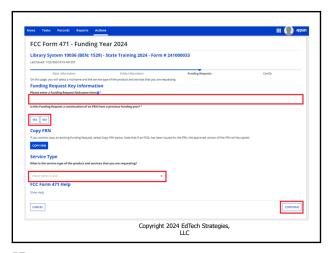

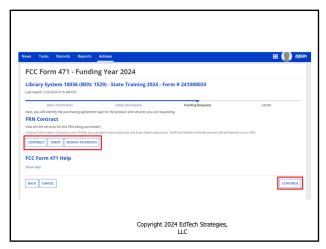

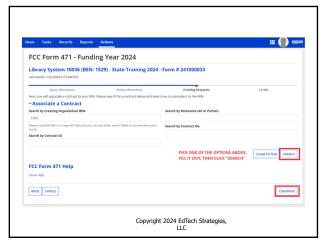

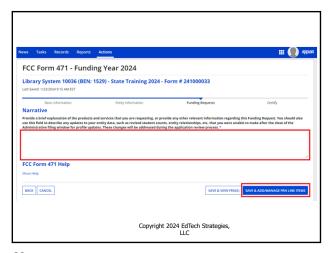

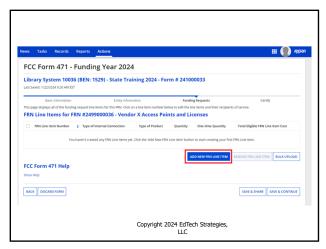

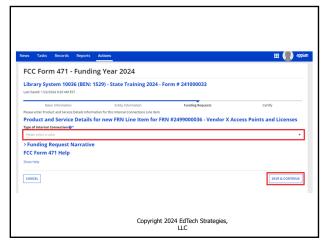

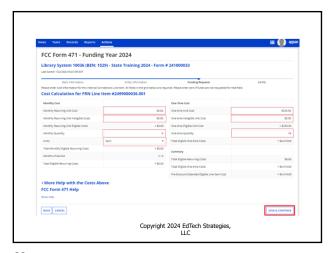

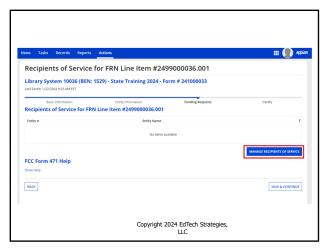

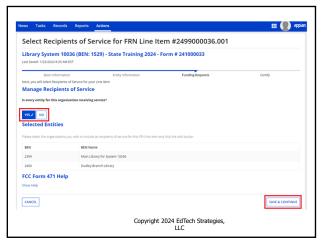

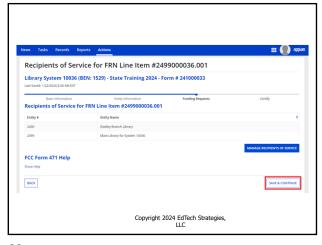

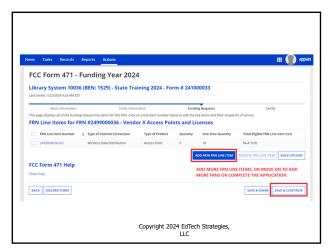

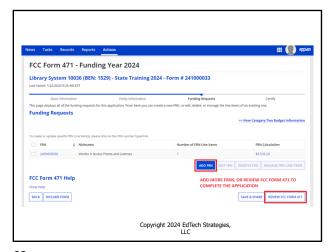

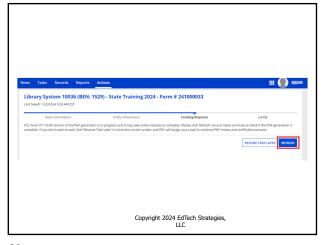

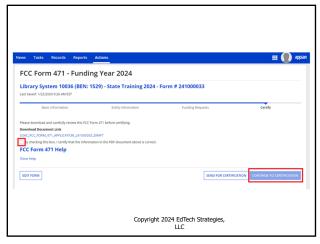

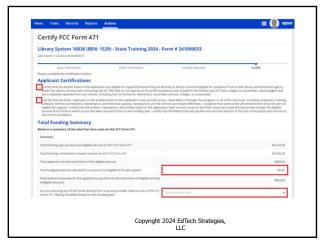

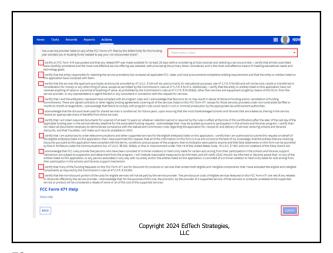

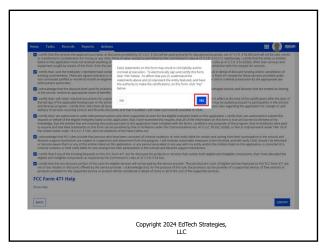

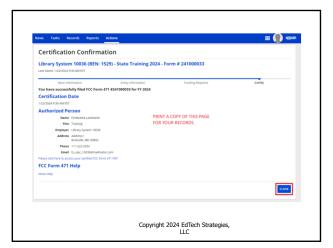

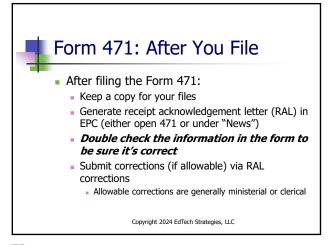

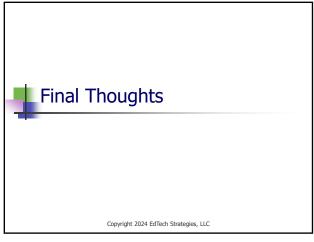

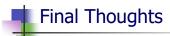

- Watch the e-rate@mblc.state.ma.us list and Newsbrief for updates and clarifications
- Sketch out your timelines to ensure you can meet the necessary deadlines (esp. for filing 471!)
- Next training in Spring 2024 to cover PIA review, Form 486, and invoicing
- Don't be afraid to ask questions!
  - Ask us on e-rate@mblc.state.ma.us we love your questions!
  - CSB: 888-203-8100 or in EPC (under Actions "select", "Contact Us" to get answers from USAC)
- Make sure you stay in control of and monitor your applications
- Take advantage of E-rate if it can help you!

Copyright 2024 EdTech Strategies, LLC

77

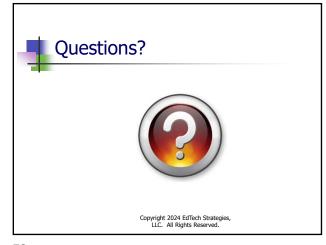